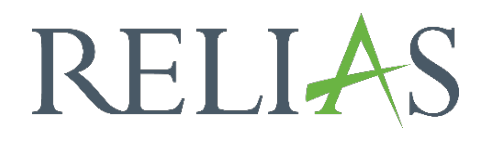

## Vorbedingungen in Moduleigenschaften

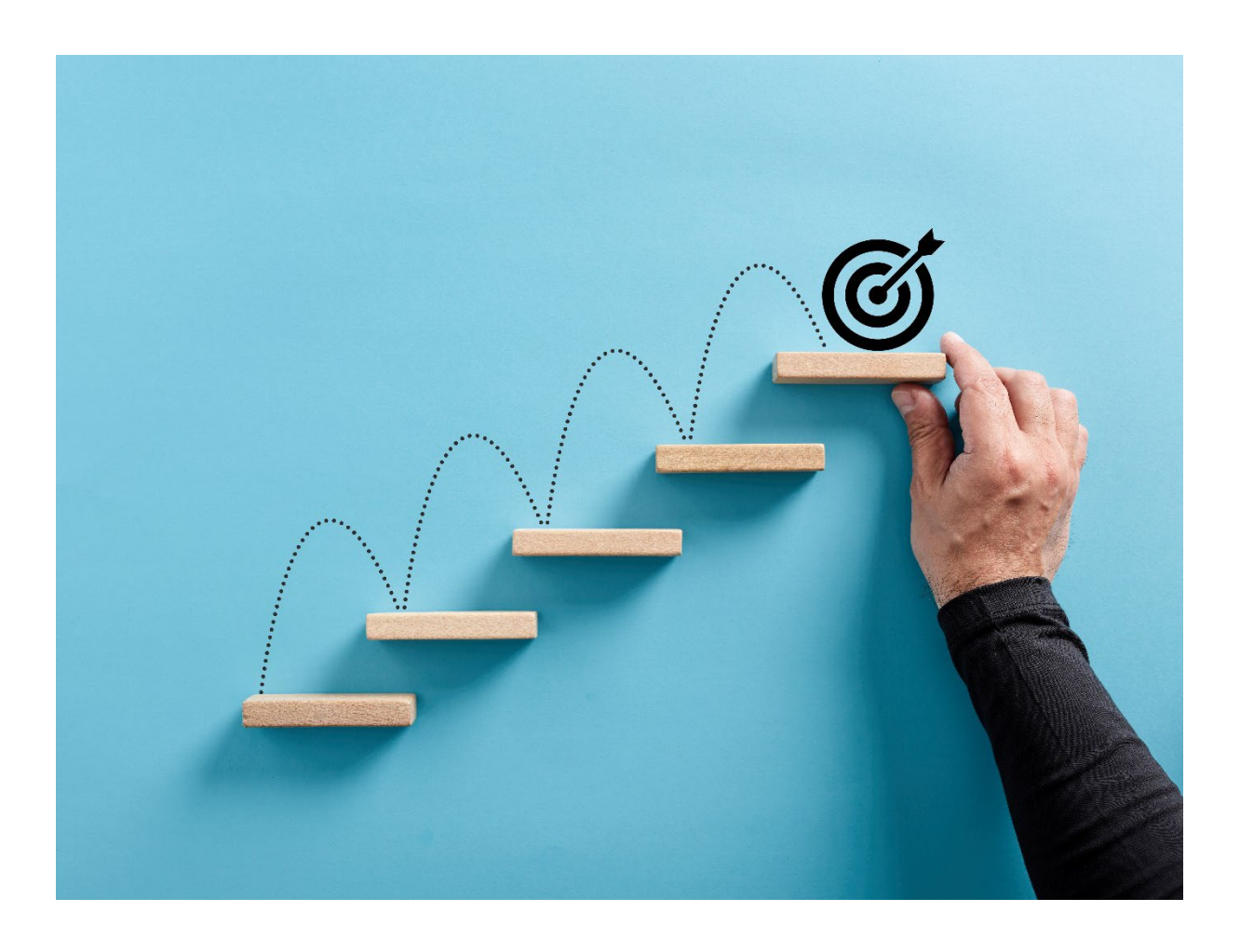

## Vorbedingungen in Moduleigenschaften

Durch hinterlegte Vorbedingungen haben Sie die Möglichkeit Ihren Lernenden die Reihenfolge ihrer Modulabschlüsse vorzuschreiben. Die Lernenden müssen hierdurch zunächst ein bestimmtes Modul absolvieren, bevor sie Zugang zu einem weiteren Modul erhalten.

Dieses Modul ist gesperrt, bis die Vorbedingung erfüllt ist. Diese Einstellung ist nur für die Zukunft gedacht.

Selbst, wenn die Lernenden die Voraussetzung in der Vergangenheit bereits erfüllt haben, müssen sie die Voraussetzungen erneut erfüllen, bevor das erstellte Modul für sie freigeschaltet werden kann.

Als Vorbedingung können Sie alle Module des Relias-LMS als auch eigene Module aller Typ-Kategorien verwenden.

## Moduleigenschaften

Um in den Moduleigenschaften von bereits angelegten Modulen zu gelangen, melden Sie sich im Relias LMS an und wählen Sie den Menüpunkt Bildung aus. Klicken Sie anschließend auf "Module" und "Modulliste". Klicken Sie nun auf den Titel des betreffenden Modules. Zum Suchen des Moduls können Sie auch die Filtermöglichkeiten nutzen (siehe Abbildung 1).

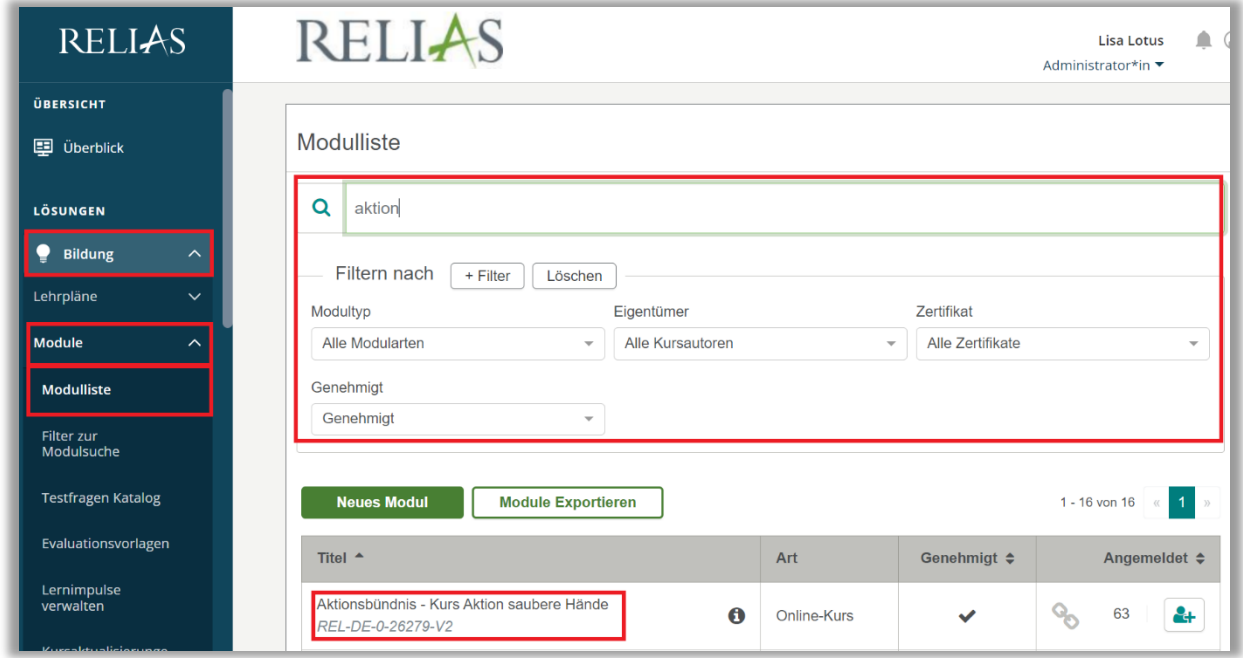

*Abbildung 1 - Modul suchen - auswählen*

Gehen Sie anschließend in der oberen Menüleiste in den Bereich "Eigenschaften" (siehe Abbildung 2).

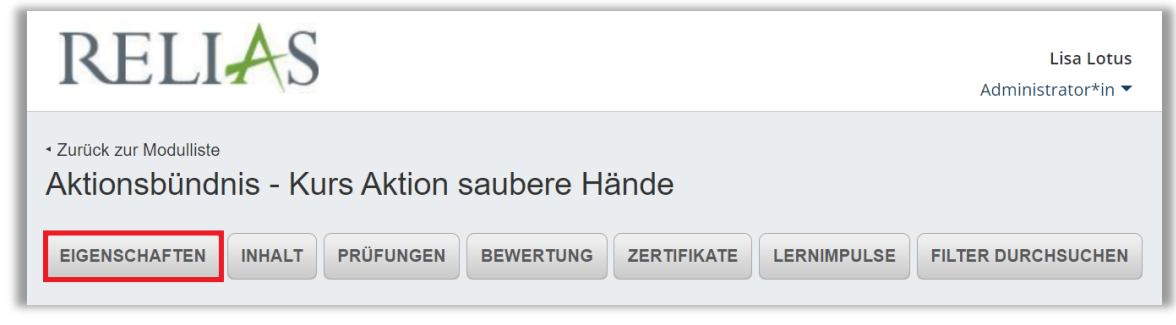

*Abbildung 2 – Eigenschaften*

Unter Abschnitt 3 "Voraussetzungen" können Sie nun unter "Vorbedingung" mithilfe des Drop-Down-Menüs das gewünschte Modul auswählen und als Vorbedingung hinterlegen (siehe Abbildung 3).

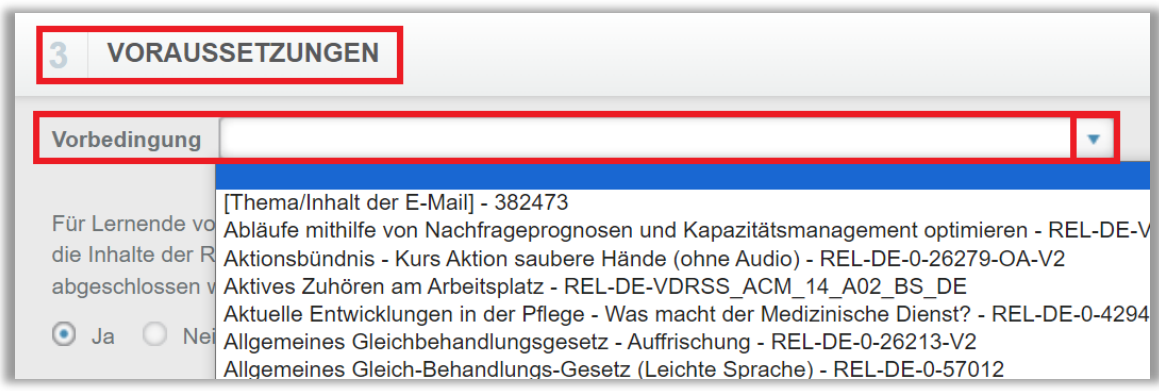

*Abbildung 3 - Abschnitt 3 / Voraussetzungen*

Bitte beachten Sie: Als Vorbedingung kann immer nur ein Modul hinterlegt werden. Sollten die betreffenden Module (Vorbedingungs-/ und Folge-Modul) in unterschiedlichen Lehrplänen integriert sein, sollten die jeweiligen Fälligkeitstermine der Lehrpläne aufeinander abgestimmt sein.

Speichern Sie abschließend Ihre Einstellungen (siehe Abbildung 4).

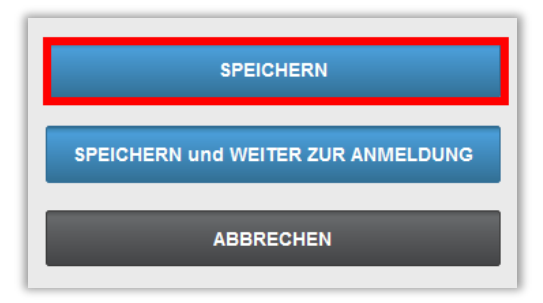

*Abbildung 4 -Speichern der Eingaben*